## Welcome to Day 4!

# NIRS Bootcamp for MCHB Training Programs

**February 07, 2022** 

2:00 PM - 5:30 PM ET

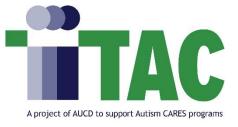

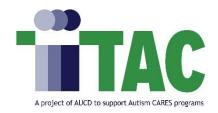

## Housekeeping

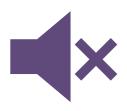

- Ensure your name is displayed correctly in the participant list. You may also include program/org and preferred pronouns.
  - Hover over your name in the "Participants" box and select "More" → "Rename"
- Please remain muted unless speaking and state your name prior to speaking
- Please enter all questions in the chat box.
- Captioning and ASL is available
- If you need tech or accommodation support, please email <a href="NIRS@aucd.org">NIRS@aucd.org</a>
- Today's session is being recorded and will be archived
- Use chat box to introduce yourself (Name, Program, Role)

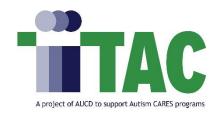

## Learning Objectives for Day 4

By the end of the boot camp, participants will learn how to:

- Manage data in the Autism CARES Module
- Leverage the LEND Program Quality Improvement (LPQI)
   Application
- Review data in the "DGIS Export, Data Review 2019+" Export Tool
- Extract data from data in NIRS using the Export function
- Enter bulk records into NIRS using the Import function

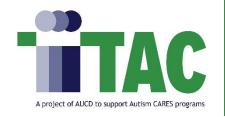

## Day 4 Agenda

| 2:00 | Welcome, Introductions, and Q&A from Day 3          |
|------|-----------------------------------------------------|
| 2:15 | Autism CARES Module                                 |
| 2:45 | The LEND Program Quality Improvement (LPQI) Network |
| 2:55 | Break                                               |
| 3:00 | DGIS Export, Data Review 2019+ Export Tool          |
| 3:45 | Export Tool                                         |
| 4:25 | Break                                               |
| 4:30 | Import Tool                                         |
| 5:20 | Next Steps                                          |
|      |                                                     |

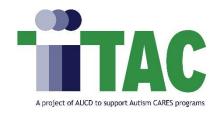

## Helpful Links

- NIRS Resources Page
- NIRS Data Dictionary
- NIRS User's Guide
- LPQI Resources
- LPQI Recording

- Discretionary Grants Information System (DGIS)
- <u>Tips Sheet Data Cleaning in the Products</u>
   <u>Dataset</u>
- 2020 Import Tool Webinar

## Q&A on Day 3 Homework

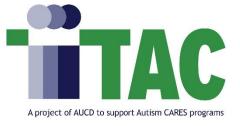

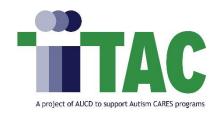

## Autism CARES Module

- The Autism Collaboration, Accountability, Research, Education and Support Act (Autism CARES) is the primary source of federal funding for autism research, services, training, and monitoring.
  - Examples of Autism CARES grantees: ITAC, LEND programs, DBP programs
- Through the Government Performance and Results Act (GPRA) and specific accountability criteria outlined in the Autism CARES Act, data collection and analysis for the CARESfunded training programs is vitally important to MCHB for monitoring grant recipients' progress and assessing investments related to training.
- A specific NIRS module has been developed for LEND and DBP programs to collect/report
  on their specific autism specific-related training and clinical activities under the Autism
  CARES Act (i.e. "CARES module"). The data is collected annually from this module and is
  sent to MCHB.

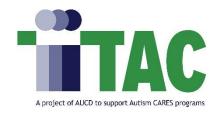

## Autism CARES Module Timeline

LENDs and DBPs complete the Autism CARES Module on an annual basis.

#### June 11th – June 15th

Autism Cares Module open for data entry

#### July 15th – July 31st

Deadline for data entry into the Autism CARES Module

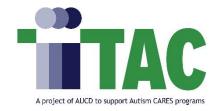

## Autism CARES Evaluation: Upcoming Updates

A new paragraph will be added to the introduction text at the top of the Autism CARES Module in NIRS:

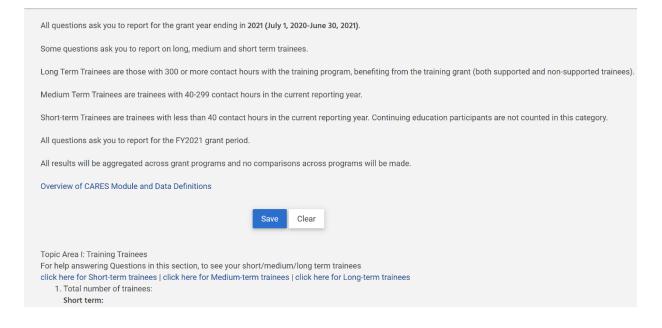

"Some terminology in the CARES Module and Data Dictionary has been slightly updated by ITAC to reduce ableist language (e.g., AS/DD will replace ASD/DD to remove the abbreviation for the disorder). The data collected and reported by programs remains unchanged, and the definitions remain unchanged."

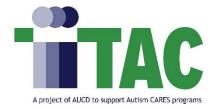

## Autism CARES Evaluation: Upcoming Updates Cont.

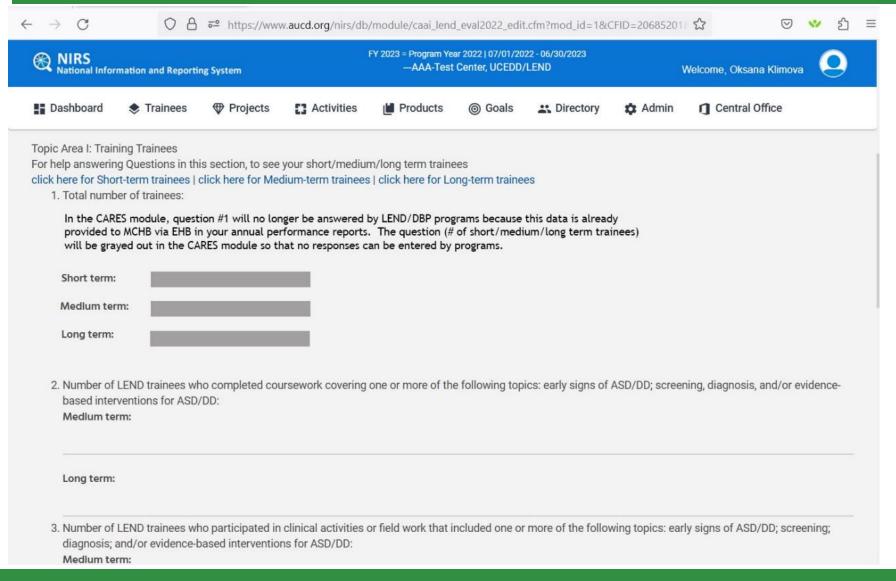

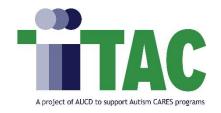

## Autism CARES Evaluation: Helpful Resources

- Autism CARES Module Tutorial Video
- Autism CARES Module Script

Note: The recording and script are from PY21/FY22 and will be updated.

# The LEND Program Quality Improvement (LPQI) Network

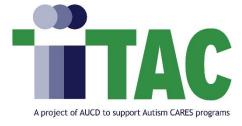

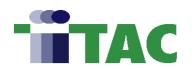

## **Goal of LPQI Network**

Helps individual LEND training programs improve the **quality of LEND training** in core competencies (family-professional partnership, interdisciplinary teams, advocacy/policy) by:

- 1) creating standardized measurement tools
- 2) developing a voluntary, inter-institutional database
- 3) providing program-level feedback to programs that choose to participate
- identifying programs that demonstrate changes consistent with best practices

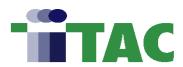

## **LPQI Network**

- Web-based dashboard that provides data on your LEND program compared to national benchmarks
- Linked to NIRS (minimal data entry)
- Bi-monthly technical assistance calls
- Suite of online tools/FAQs/etc.
  - Tutorials on how to implement, use dashboard, etc.
  - Trainee self-report measures
  - Faculty observation measures
  - Training materials for faculty observation measure

https://www.aucd.org/lpqi

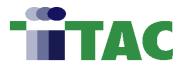

## Measurement Tools

#### Participating LEND Programs (32+) use two common tools:

| Trainee Self-Report CCM (Core Competency Measure)       | Faculty Observation I-FOR (Interdisciplinary/Family-Centered Care Observation Rubric) |
|---------------------------------------------------------|---------------------------------------------------------------------------------------|
| administered at baseline and completion of program year | administered 1/3 of the way through program year and at completion of program year    |

- LPQI dashboard automatically analyzes data from participating LEND programs to determine change in baseline for each competency across both measures.
- Programs have access to reports on their own performance & the ability to compare outcomes with aggregate national data.

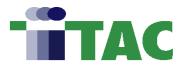

## Research Shows....

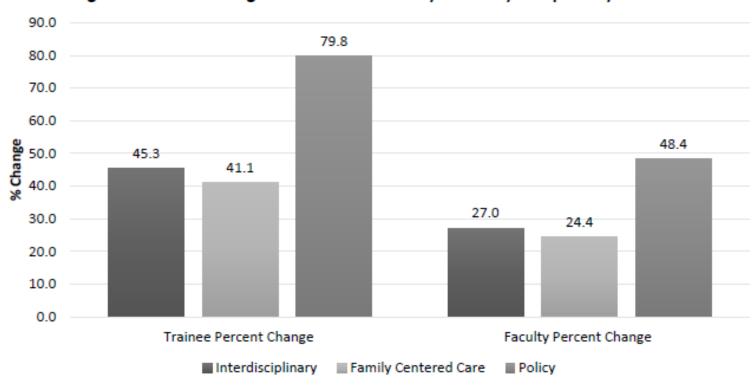

Figure 1: Percent Change in Trainee and Faculty Scores by Competency Domain

A Quality Improvement Network for Interdisciplinary Training in Developmental Disabilities (Pediatrics Article, Nov 2022): <a href="https://bit.ly/3jvnuA2">https://bit.ly/3jvnuA2</a>

## **Break**

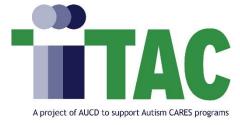

## DGIS Export, Data Review 2019+ Export Tool

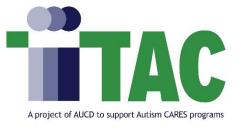

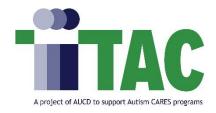

## Data Structure of the DGIS Export Data Review Tool

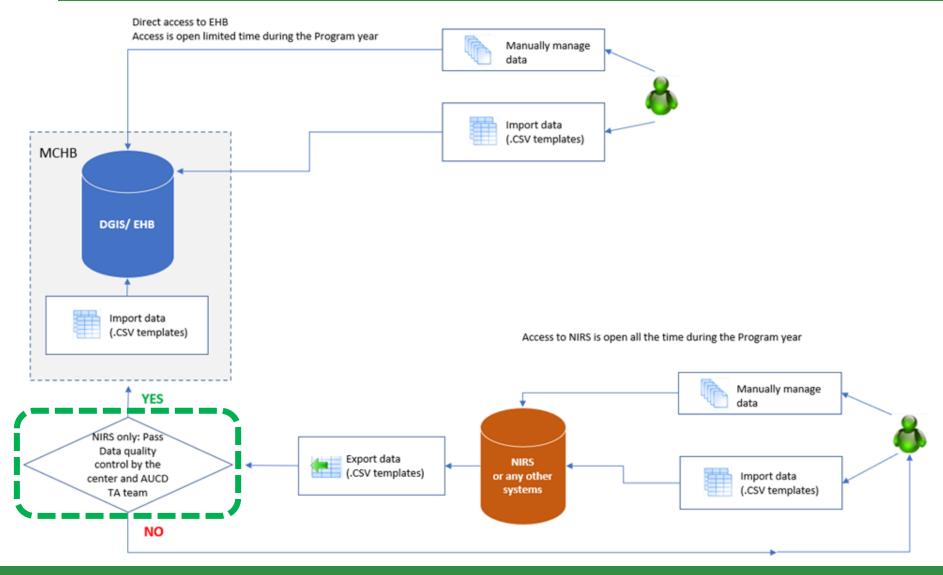

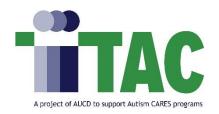

## Data Cleaning Tips for Reportable Data

#### **TRAINEES**

- 1. Standard Report: Trainee Data Entry Errors
- Compare the number of current Trainees exported with the number of Trainees in the NIRS Trainee dataset > Manage Long/med term trainees
  - Example: for –AAA Test Center, there are 6 exported but 7 trainees listed in NIRS
- Compare the number of Former Trainees exported with the number of Trainees in the Trainee dataset > Standard Report > under LEND, LEAH, PPC, DBP > Long Term Survey Info (2018+)

#### **PRODUCTS**

- 1. Standard Report: Product Data Entry Errors
- 2. <u>Tips Sheet Data Cleaning in the Products</u> dataset

## **Export/Import NIRS Data Tools**

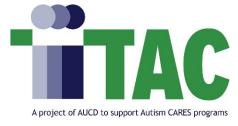

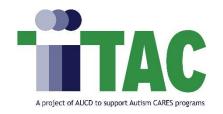

## Import and Export

**Import** and **export** of data share a semantic analogy with copying and pasting -- in that sets of data are copied from one application and pasted into another.

The concept of those tools (Export and Import) is straightforward: get data in and out of NIRS. Both tools are located under the Admin tab. Only data coordinators with Admin access can use those tools.

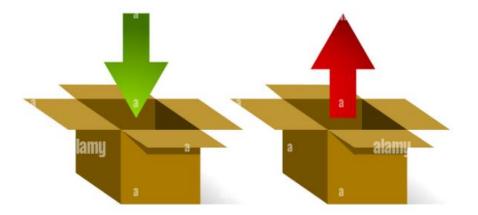

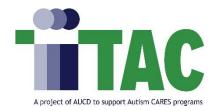

## **Export Tool**

#### Steps to get data out of NIRS

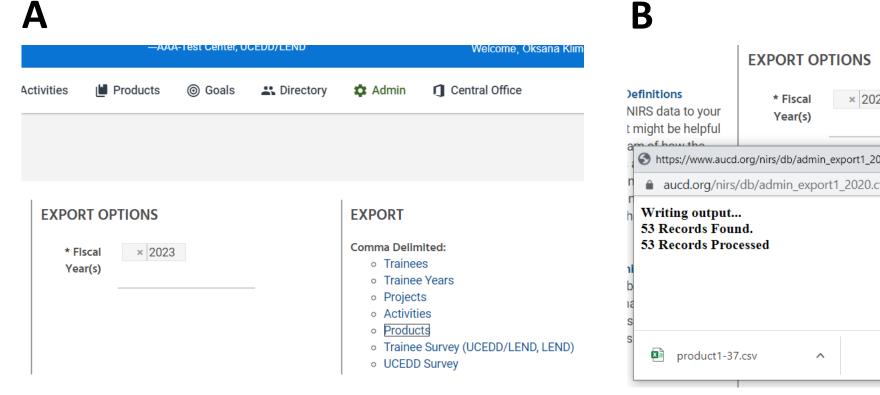

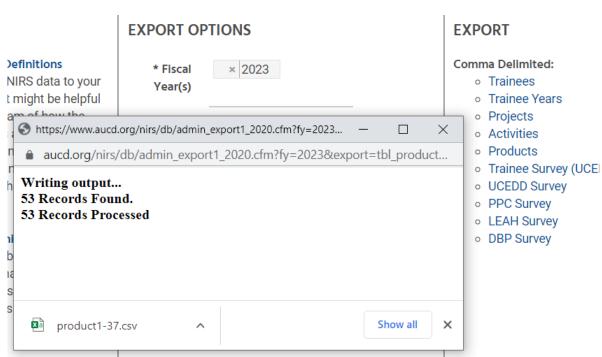

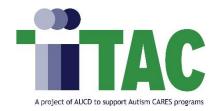

## **Export Tool Cont.**

#### Steps to get data out of NIRS

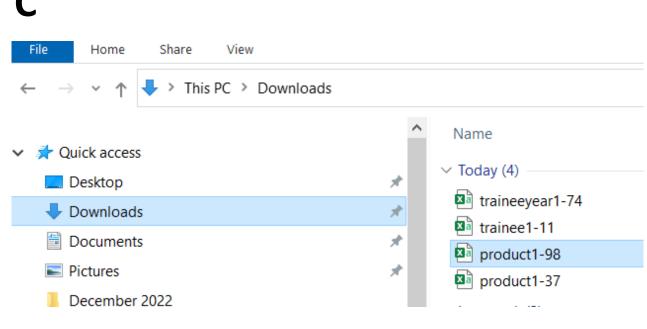

D

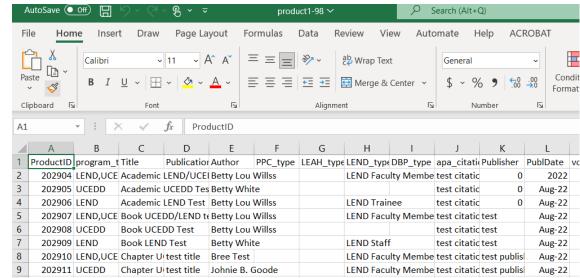

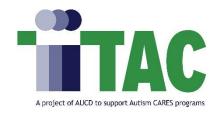

## How to Read Data in the .CSV Files

#### The first column includes two essential links:

NIRS Table and Field Definitions: this is the data dictionary of the NIRS database. It
includes a list of all tables with listed field datatypes. We are transparent in our approach, so
we are giving you all information about database architecture.

Code Table Definitions: that table displays the relationship between the online display value and the value entered in the database.

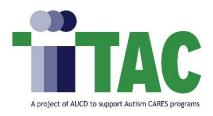

## Example: Code Table Definition

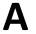

| activity<br>goal<br>projfunding | corefocus<br>core_focus                                      |
|---------------------------------|--------------------------------------------------------------|
| T                               | Interdisciplinary Preservice Preparation (Training Trainees) |
| A2                              | Continuing Education/Community Training                      |
| A1                              | Technical Assistance                                         |
| S1                              | Direct Clinical Services/Model Services                      |
| S2                              | Other Direct/Model Services                                  |
| S3                              | Demonstration Services                                       |
| R                               | Performing Research or Evaluation                            |
| D                               | Product Development and Information Dissemination            |

|   | I         | J          | K         | L         | M                 | IN        |   |
|---|-----------|------------|-----------|-----------|-------------------|-----------|---|
| 1 | No_Projec | ActivityDu | Duration_ | recurring | type_of_action    | corefocus | F |
| 1 | 1         | 5          | 0         | 1         | Advocacy          | A2        | C |
| i | 0         |            | 1         |           | Direct Service    | S2        |   |
| 1 | 1         |            | 1         | 1         | Advocacy          | A1        |   |
| 1 | 1         |            | 1         | 1         | Capacity building | A1        |   |
| 1 | 1         |            | 1         | 1         | Capacity building | A1        |   |
| 1 | 0         | 4          | 0         |           | Direct Service    | S1        |   |
| 1 | 1         | 4          | 0         |           | Direct Service    | S1        |   |
| 1 | 1         |            | 1         |           |                   | R         |   |
| 1 | 1         | 1          | 0         |           |                   | A2        | S |
| 1 | 0         | 30         | 0         |           | Capacity building | D         |   |
| ) | 0         |            | 1         |           | Systemic change   | D         |   |
| ) | 1         |            | 1         | 1         | Capacity building | Т         | 1 |

| ▲ ACTIVITY CORE FUNCTION                                                       | MANAGE |
|--------------------------------------------------------------------------------|--------|
| Continuing Education/Community Training (read definition)                      | Add    |
| Demonstration Services (read definition)                                       | Add    |
| Direct Clinical Services/Model Services (read definition)                      | ₽ Add  |
| Interdisciplinary Preservice Preparation (Training Trainees) (read definition) | ₽ Add  |
| Other Direct/Model Services (read definition)                                  | ₽ Add  |
| Performing Research or Evaluation (read definition)                            | ₽ Add  |
| Product Development and Information Dissemination (read definition)            | ₽ Add  |
| Technical Assistance (read definition)                                         | Add    |

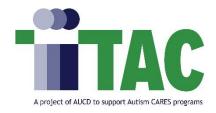

## Example: Code Table Definition Cont.

B

| activity                | collaboration                                           |
|-------------------------|---------------------------------------------------------|
| na na                   | Not Applicable/No Collaborating Agency                  |
| state_title_v           | State Title V Agency                                    |
| mchb                    | Other MCHB Funded or Related Program                    |
| state_health_dept       | State Health Dept.                                      |
| state_adolescent_health | State Adolecent Health                                  |
| clinical                | Clinical Programs/Hospitals                             |
| health                  | Other Health-Related Program                            |
| healthinsurance         | Health Insurance/Managed Care Organization              |
| medicaid                | Medicaid                                                |
| ddc                     | Development Disabilities Council                        |
| paa                     | Protection & Advocacy Agency (P&A)                      |
| ucedd                   | Another UCEDD                                           |
| childcare               | Childcare/Early Childhood/Part C Infants and Toddlers   |
| head_start              | Head Start/Early Head Start                             |
| special_education       | State/Local Special Education (3-21)                    |
| general_education       | State/Local General Education                           |
| secondary_education     | Post Secondary Education (Community College-University) |
| VOC                     | Employment/Voc Rehab                                    |
| mrdd                    | State/Local DD Agency or Provider                       |

| *Agencies Collaborating on the Work of the Activity                              |                                                                  |  |
|----------------------------------------------------------------------------------|------------------------------------------------------------------|--|
| Not Applicable/No<br>Collaborating Agency                                        |                                                                  |  |
| *Primary Agency<br>Collaborating on the Work of<br>the Activity                  |                                                                  |  |
| All Agencies Collaborating on the Work<br>(Name of agency/ies may be supplied in | of the Activity (Must check all that apply)<br>n space provided) |  |
|                                                                                  | State Title V Agency                                             |  |
|                                                                                  | Other MCHB Funded or Related Program                             |  |
|                                                                                  | State Health Dept.                                               |  |
|                                                                                  | Clinical Programs/Hospitals                                      |  |
|                                                                                  | State Adolecent Health                                           |  |
|                                                                                  | Other Health-Related Program                                     |  |
|                                                                                  | Health Insurance/Managed Care Organization                       |  |
|                                                                                  | Medicaid                                                         |  |

## **Break**

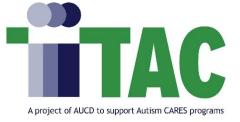

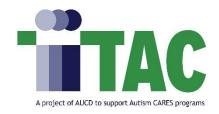

## Benefits of the Import Tool

Data Import Tool lets you upload data in bulk from external sources into NIRS. The Import tool is designed to decrease the time spent on data entry in NIRS.

#### Data can be imported into four datasets:

- Projects
- Activities
- Products
- Trainees (Main + Annual records)

#### We will be covering two scenarios for the Import Tool:

- 1. Transferring multiple records from the previous FY/PE year into a new one
- 2. Collecting data in an excel spreadsheet and importing it into NIRS.

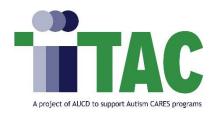

## Modifications to Prepare .CSV Export File for Publications and Activities Datasets to Import

|   | Publications                                                                               | Activities                                                                                   |
|---|--------------------------------------------------------------------------------------------|----------------------------------------------------------------------------------------------|
| 1 | ID number *Start with 10                                                                   | ID number *Start with 10                                                                     |
|   |                                                                                            |                                                                                              |
|   | This step is <b>ONLY</b> if you are <b>UCEDD/LEND</b> :                                    |                                                                                              |
| 2 | flip 'LEND,UCEDD' to 'UCEDD,LEND'                                                          | flip 'LEND,UCEDD' to 'UCEDD,LEND'                                                            |
|   |                                                                                            |                                                                                              |
| 3 | Update reporting year (column Z, FYPubDate) from whatever is in the file to a current year | update Activity Date (Column D, ActivityDate) from whatever is in the file to a current year |
|   |                                                                                            |                                                                                              |
| 4 |                                                                                            | ProjectId = 0 for all records Secondary_ProjectID = 0 for all records                        |
|   |                                                                                            |                                                                                              |
| 4 | Update Publication Date (column L, PublDate) to the current year                           | If column K, Duration_Not_Applicable, is 1, add 0 (zero) to column J, ActivityDuration.      |
|   |                                                                                            |                                                                                              |
| 5 |                                                                                            | If column DG, collaboration is 'na,' add 'na' to the column DF, collab_primary_agency        |

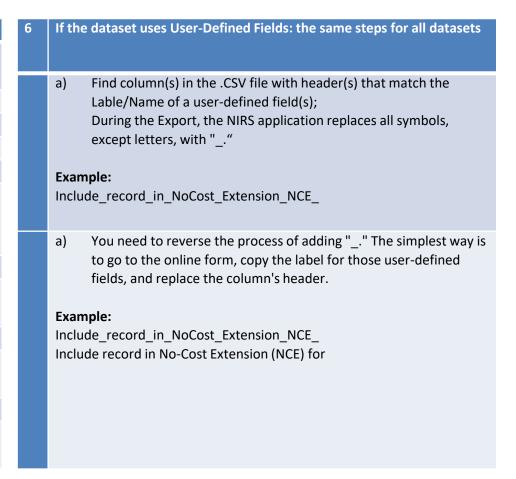

**Note:** Instructions for Projects dataset will be added to the final presentation

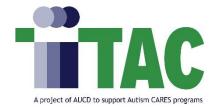

## Collecting Data in an Excel Spreadsheet and Importing It into NIRS

You have collected data in an excel spreadsheet and want to add it to NIRS.

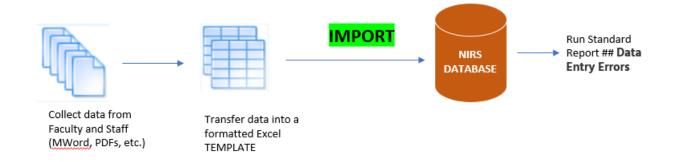

#### NIRS Resource > NIRS Import Templates

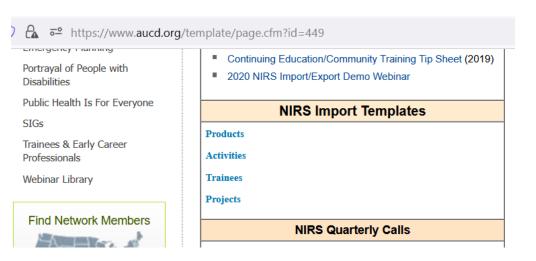

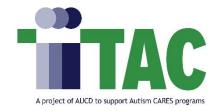

## Import Tool Resources and Tips

There is a helpful video detailing the mapping spreadsheet and Import Process.

• 2020 Import Tool Webinar

#### **Import Tool Tips:**

- Each template contains helpful examples to guide your process.
- Do not forget to delete the example rows before you import.
- All data imported will be added to the current program/fiscal year
- Break each column into individual steps. Take each column in the excel templates step by step.
- Run Standard Report > Data Entry Errors
- We are here to help! Message <u>NIRS@aucd.org</u> with any questions

# Thank You for Attending the NIRS Bootcamp!

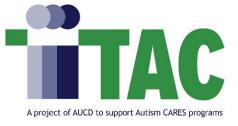

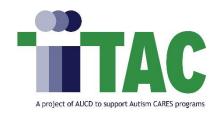

## Thank You for Joining Us!

- The recording will be archived and available as soon as possible.
- Please take 2 minutes to provide feedback on today's boot camp

session: <a href="https://www.surveymonkey.com/r/NIRSbootcamp4">https://www.surveymonkey.com/r/NIRSbootcamp4</a>

or scan the QR Code

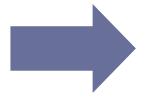

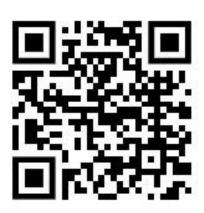

This bootcamp session is provided in partial fulfillment of tasks outlined in a cooperative agreement (#2A5MC11068-15-00) between AUCD and the Maternal and Child Health Bureau (MCHB). The contents do not necessarily reflect the views or policies of MCHB, the Health Resources Services Administration, U.S. Department of Health and Human Services, or the U.S. Government